## Interactive LED simulator

# HP ENVY 17-ch0xxx Laptop PC

### Welcome to the interactive LED diagnostic viewer for the HP ENVY 17-ch0xxx Laptop PC

### **Here's how to use it…**

[LED Diagnostic](#page-1-0) (Click the link to navigate this platform's LED diagnostic states) On this page you will find an image viewer with a menu of this product's external views. To identify the location of the LEDs for each view, simply click that view. To learn more about the diagnostic behavior of each LED, hover over the information icon ( $\bullet$ ) above the LED and review the information that presents in the right-hand pane.

### **That's it! On every page there is a link that brings you back to the Welcome page.**

# Top View

<span id="page-1-0"></span>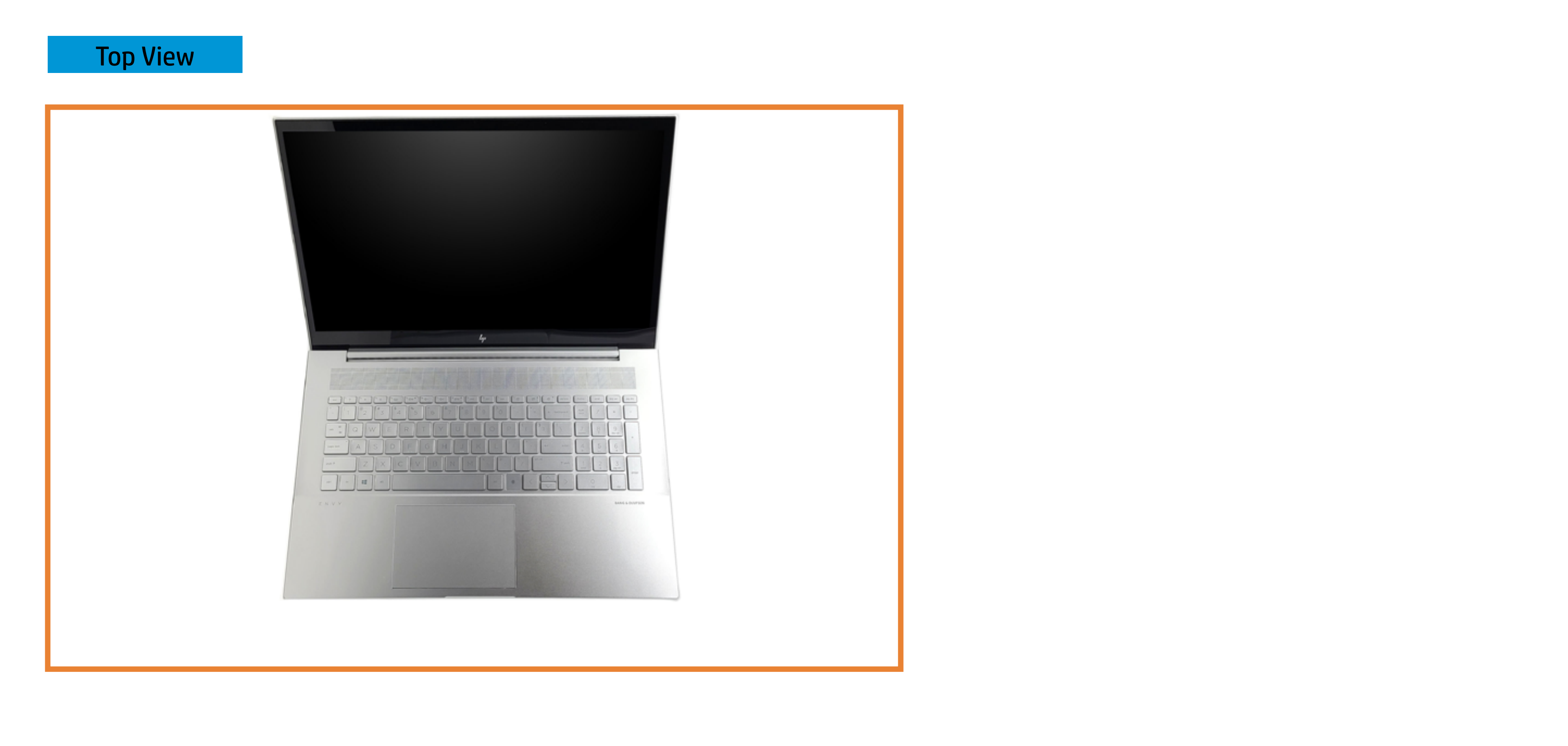

### Left Edge

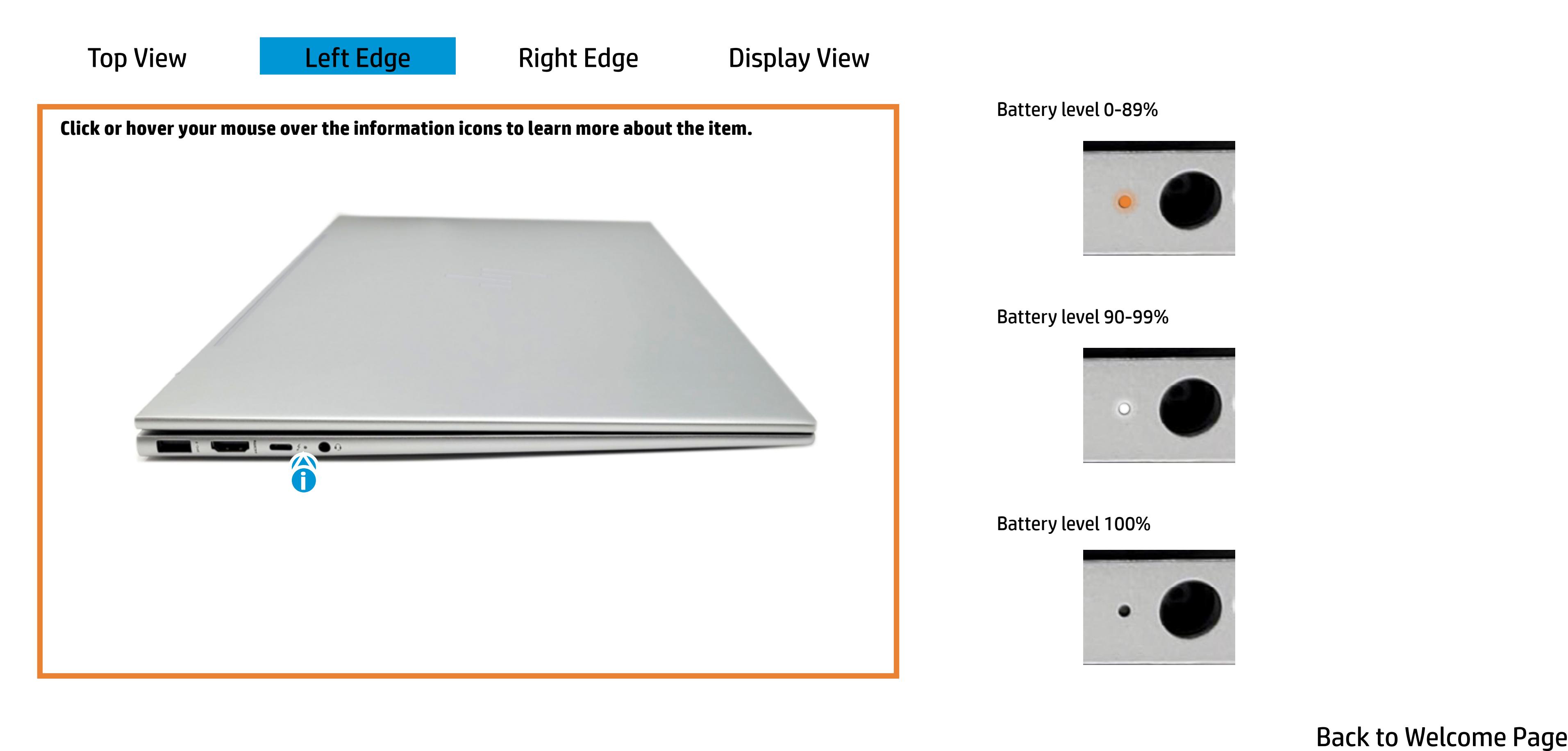

#### Battery level 0-89%

![](_page_2_Picture_3.jpeg)

#### Battery level 90-99%

![](_page_2_Picture_5.jpeg)

#### Battery level 100%

![](_page_2_Picture_7.jpeg)

## Right Edge

![](_page_3_Picture_1.jpeg)

![](_page_3_Picture_7.jpeg)

#### Battery level 0-89%

![](_page_3_Picture_3.jpeg)

#### Battery level 90-99%

![](_page_3_Picture_5.jpeg)

#### Battery level 100%

### Display View

White - The webcam is in use.

![](_page_4_Picture_4.jpeg)

![](_page_4_Figure_1.jpeg)

Webcam activity

Off - The webcam is **not** use.

![](_page_4_Picture_6.jpeg)